## **GHelp**

Steve Hargreaves

Copyright © Copyright©2001 Steve Hargreaves

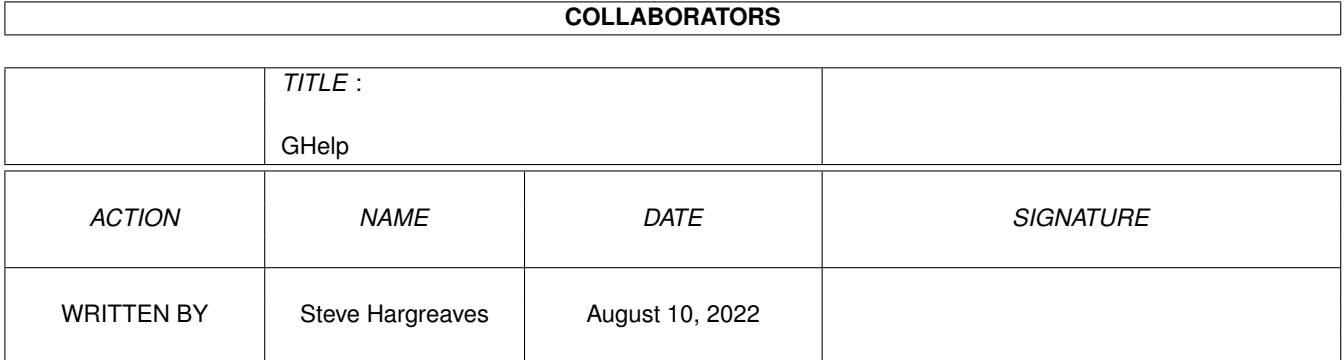

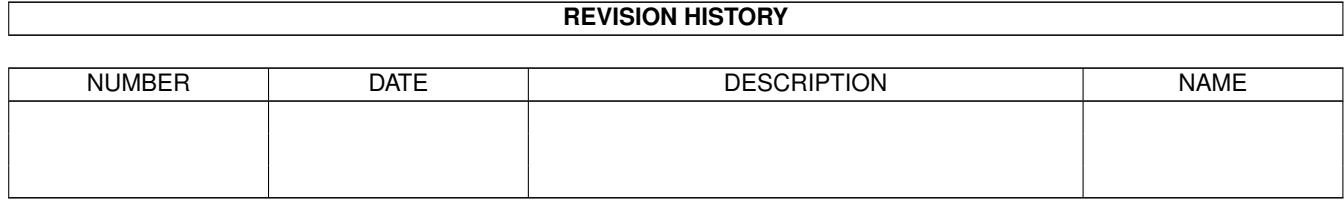

# **Contents**

#### 1 GHelp

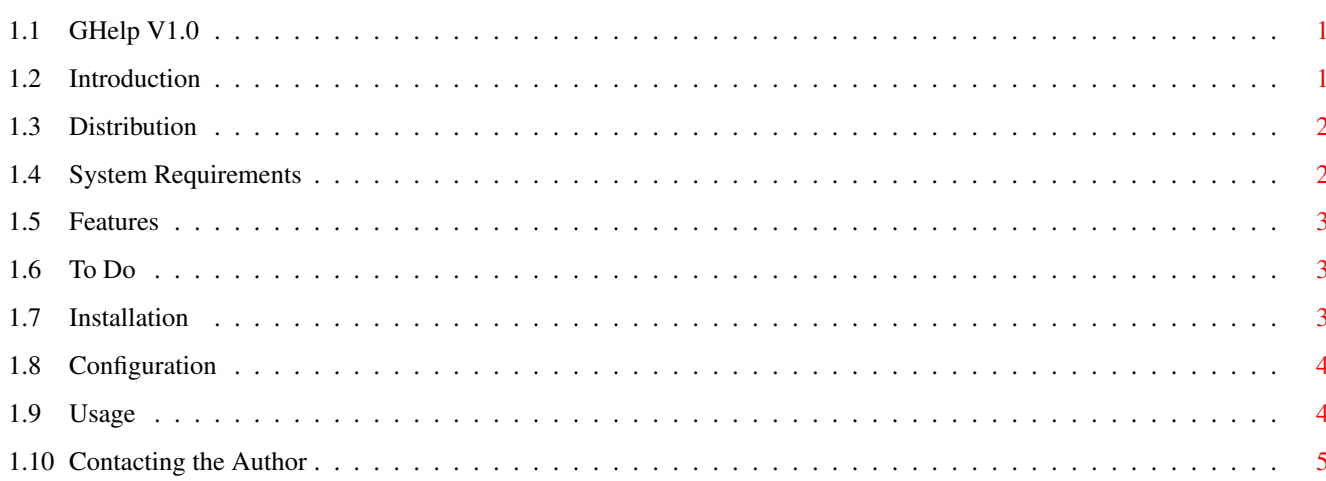

 $\mathbf 1$ 

### <span id="page-4-0"></span>**Chapter 1**

### **GHelp**

#### <span id="page-4-1"></span>**1.1 GHelp V1.0**

GHelp

by Steve Hargreaves

~Introduction~~~~~ ~~ ~ ~Distribution~~~~~~ ~~ ~Requirements~~~~~~~ ~  $\sim$ Features  $\sim$   $\sim$   $\sim$   $\sim$   $\sim$   $\sim$ To Do ~Installation~~~~~ ~~~ ~Configuration~~~~~ ~~  $\sim$ Usage  $\sim$   $\sim$   $\sim$   $\sim$   $\sim$ ~Contacting the Author

### <span id="page-4-2"></span>**1.2 Introduction**

#### Introduction

When you've had an Amiga for a while, and you've installed software all over the  $\leftrightarrow$ place, despite your

best efforts, you finish up with AmigaGuide documents and ReadMe files scattered  $\leftarrow$ across your hard

drive(s). Now this is fine, until you come to want a specific guide, or aren't  $\leftrightarrow$ sure exactly which

guide you are looking for. Wouldn't it be nice to have all your AmigaGuides and  $\leftrightarrow$ ReadMe's available

from a single hotkey. That's where GHelp comes in.

Quite simply, GHelp consists of two programs, that can work together as a package,  $\leftrightarrow$ or separately if you prefer. GuideGen searches your hard drives (the exact search paths are configurable) and  $\leftrightarrow$ creates a single AmigaGuide document linking you to each and every one of them. GHelp is a small commodity that sits in the background waiting for you to press  $\leftrightarrow$ your (user definable) hotkey combination, and then launches your favourite AmigaGuide viewer with the  $\leftrightarrow$ GHelp index ready loaded. I know that there are other programs available on AmiNet to do something similar, but those that I've tried either don't work, or lay the guide out in a (in my opinion) non productive ← way. Or, they don't provide the complete solution that GHelp does. All I can say is, Try it. If you like it, tell your friends and me , if you don't, tell me . If you can see a way to improve it, tell me , but see the To Do section first to get an idea of where I am going with this.

Steve Hargreaves.

#### <span id="page-5-0"></span>**1.3 Distribution**

Distribution

GHelp is freeware

This package may be distributed via whatever means you want, provided the archive remains intact and none of the files in it are modified.

Disclaimer

By using this product, you accept the full responsibility for any damage or loss that might occur through its use. The author cannot be held responsible  $\leftrightarrow$ .

#### <span id="page-5-1"></span>**1.4 System Requirements**

System Requirements

An Amiga Rexxmast running AmigaDOS sort and list commands in your C: directory (for GenGuide) A few Amigaguide documents Not essential, but a hard drive - it isn't really very useful without An AmigaGuide viewer (Multiview is the default)

#### <span id="page-6-0"></span>**1.5 Features**

Features

- It's a commodity
- Configurable through tooltypes if run from Workbench, or from the commandline
- Small executable
- $-$  Free
- It works (or at least, it does here)

#### <span id="page-6-1"></span>**1.6 To Do**

To Do

- Include a search facility to enable text searching of all AmigaGuide docs and present the user with just those where matches are found.
- Dunno, suggestions?

#### <span id="page-6-2"></span>**1.7 Installation**

Installation

Copy GuideGen to C: Copy GHelp wherever you want (I suggest WBStartup)

If you want to use the index generated by this package, run quidegen first before  $\leftrightarrow$ GHelp. The commandline template is:-

GuideGen PATH [PATH2][PATH3][PAT\K]

Where PATH is the search path to use (optionally, you include more than one  $\leftrightarrow$ search path) PAT is the pattern(s) to search for. Where more than on pattern is required,  $\leftrightarrow$ separate the,

with a "|" symbol. Wildcards are supported. Defaults to AmigaGuide (suffix ".  $\leftrightarrow$ guide")

Examples:-

GuideGen HELP: - Finds all AmigaGuide files in HELP: assignment GuideGen DH0: PAT=#?.guide|#?.ReadMe -Finds AmigaGuide and ReadMe docs on DH0: GuideGen DH0: DH1: PAT=#?guide|#?.ReadMe|#?.doc - Finds Guides, ReadMe's and Docs ← on DH0: and DH1: Note:- If the "PAT" parameter is used, the default is cancelled, and must be  $\leftrightarrow$ included in the commandline if you want to include AmigaGuides When GuideGen reports that it has finished, copy the resulting file (Index.guide)  $\leftrightarrow$ from RAM: to wherever you want it. \*\*\*\*\*\*\*\*\* WARNING \*\*\*\*\*\*\*\* Do NOT issue a break command (Ctrl C etc.) to GuideGen whilst it is working. You  $\leftrightarrow$ will in all likelyhood crash your machine, and possibly invalidate your hard drive. GuideGen  $\leftrightarrow$ generates Arexx and AmigaDos scripts to help perform its' task, and you can't be certain what is  $\leftrightarrow$ running when you issue the break. Depending on the size of your search path, GuideGen can take a while. It will keep  $\leftrightarrow$ your informed of

its' progress.

#### <span id="page-7-0"></span>**1.8 Configuration**

GHelp can be run from CLI or Workbench. The CommandLine template is as follow:-

GHelp INDEX=path/file VIEWER=path/file HOTKEY=hotkey

INDEX - The path and filename of the index.guide to use. Included to allow use of  $\leftrightarrow$ indexes

generated by other programs, if required.

- VIEWER The path and filename of your preferred AmigaGuide viewer. Defaults to Sys:Utilities/Multiview if not provided.
- HOTKEY The hotkey combination to activate the guide. Default is "LALT HELP"
- Configuration can also be made through tooltypes. The tooltypes supported are as  $\leftrightarrow$ in the commandline.

#### <span id="page-7-1"></span>**1.9 Usage**

Usage

Well, once it's running, just press the hotkey combination, and away you go.

GHelp can be controlled through Exchange.

Because GuideGen allows you to specify your own search patterns, it is also  $\leftrightarrow$ possible to use it create and index of other files. eg. Images. Simply include the required patterns in the  $\leftrightarrow$ commandline. If you use Multiview, you will be able to view the files provided you have the  $\leftarrow$ appropriate datatypes just by clicking on the links. eg. GuideGen Work: PAT=#?.jpg|#?.iff Will create a quide containing links to all JPeq and IFF files on your Work:  $\leftrightarrow$ partition. This is a handy side effect of pattern matching. Because ALL matches to the  $\leftrightarrow$ pattern are shown, you can

also use GuideGen to find duplicates of files across your system. Simply run  $\leftrightarrow$ GuideGen, open the

resulting file with Multiview, and all found files will be sorted alphabetically.

#### <span id="page-8-0"></span>**1.10 Contacting the Author**

```
Contact Info
```

```
EMail:
}
```
Steve@hargreavess.freeserve.co.uk

Other stuff by me

- Blitzdock a dockbar utility
- PlaceMouse place your mouse wherever you want at startup
- ScalosEject an Eject popup menu item for supported drives usable for  $\leftrightarrow$ Scalos (See www.scalos.org
- AmigaDraughts Draughts on the Amiga one or two player.
- CDEject Similar to ScalosEject, but places an Eject Appicon on WB
- WBCycle pretty up WorkBench window borders.